## **Consignment Group**

This screen is needed to be setup first to be able to add Consignment Rate record.

To be able to access Consignment Group screen, you may follow either of the following:

a. Go to **Meter Billing** > **Consignment Rate**, and from Consignment Rate Search, click **Consignment Group** button.

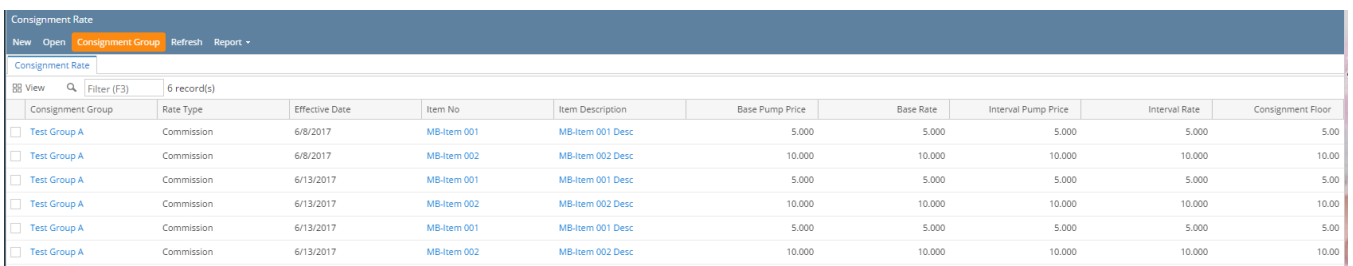

b. Go to **Meter Billing** > **Consignment Rate**, and click **New** button or open existing record. From Consignment Rate screen, click **Consignment Group** hy perlink.

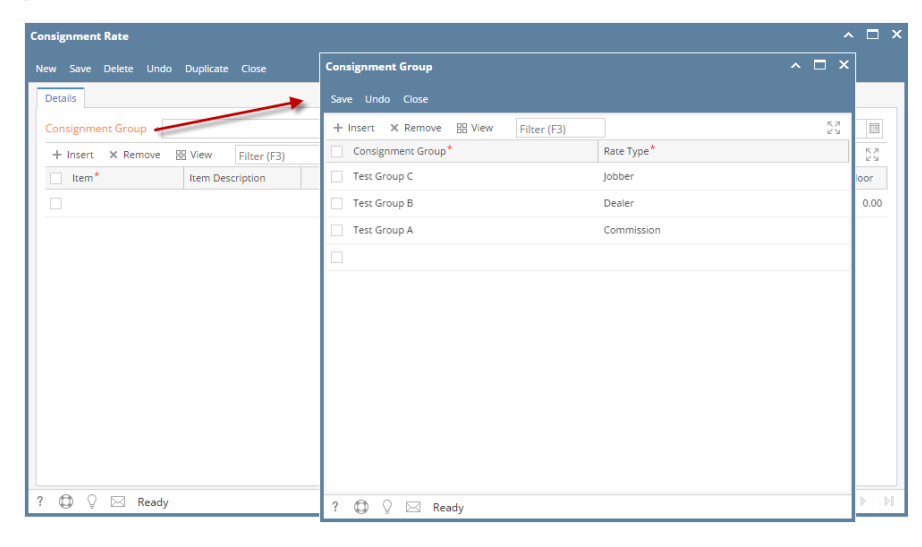

## **Grid Details :**

**Consignment Group:** Enter consignment group, this will show on consignment group combo box from Consignment Rate screen

**Rate Type :** Select rate type from the following: Commission, Dealer and Jobber

## Pages

- [How to Create Consignment Group](https://help.irelyserver.com/display/DOC/How+to+Create+Consignment+Group)
- [How to Delete Consignment Group](https://help.irelyserver.com/display/DOC/How+to+Delete+Consignment+Group)